# **Multimédia**

Objekttyp: **Group**

Zeitschrift: **Générations plus : bien vivre son âge**

Band (Jahr): **- (2014)**

Heft 59

PDF erstellt am: **27.04.2024**

# **Nutzungsbedingungen**

Die ETH-Bibliothek ist Anbieterin der digitalisierten Zeitschriften. Sie besitzt keine Urheberrechte an den Inhalten der Zeitschriften. Die Rechte liegen in der Regel bei den Herausgebern. Die auf der Plattform e-periodica veröffentlichten Dokumente stehen für nicht-kommerzielle Zwecke in Lehre und Forschung sowie für die private Nutzung frei zur Verfügung. Einzelne Dateien oder Ausdrucke aus diesem Angebot können zusammen mit diesen Nutzungsbedingungen und den korrekten Herkunftsbezeichnungen weitergegeben werden.

Das Veröffentlichen von Bildern in Print- und Online-Publikationen ist nur mit vorheriger Genehmigung der Rechteinhaber erlaubt. Die systematische Speicherung von Teilen des elektronischen Angebots auf anderen Servern bedarf ebenfalls des schriftlichen Einverständnisses der Rechteinhaber.

## **Haftungsausschluss**

Alle Angaben erfolgen ohne Gewähr für Vollständigkeit oder Richtigkeit. Es wird keine Haftung übernommen für Schäden durch die Verwendung von Informationen aus diesem Online-Angebot oder durch das Fehlen von Informationen. Dies gilt auch für Inhalte Dritter, die über dieses Angebot zugänglich sind.

Ein Dienst der ETH-Bibliothek ETH Zürich, Rämistrasse 101, 8092 Zürich, Schweiz, www.library.ethz.ch

# **http://www.e-periodica.ch**

# **Prenez votre temps pour** faire votre album photo!

«Je stocke mes photos sur l'ordinateur et, comme tout le monde, je ne les regarde jamais. J'ai envie de les faire imprimer directement dans un livre, mais je crains de ne pas être à la hauteur.» David, Grand-Lancy (GE)

Vous avez un appareil photo numérique, un ordinateur et une connexion internet? Si oui, vous avez tout en main pour vous lancer dans l'aventure par un dimanche pluvieux. Il est égaleconseillé d'être d'humeur patiente, surtout pour une mière expérience.

ÉTAPE 1: il faut choisir le site, et donc le logiciel avec lequel vous allez créer en ligne votre album photo. Le choix est très large, les prestataires se bousculent au portillon. Pour vous guider, nous vous conseillons de consulter le test réalisé conjointement par le Magazine Bon à savoir en partenariat avec la RTS. Il est disponible en ligne.

Si vous avez du temps, vous pouvez également les tester par vous-même. Vous constaterez que la mise en page est plus ou moins flexible selon le logiciel. Un certain temps d'adaptation est de toute façon nécessaire. D'une manière globale, la qualité des photos à l'impression est bonne. Les experts déplorent surtout la faiblesse de certaines reliures. Embêtant pour un vrage qui a pour vocation d'être consulté souvent et non pas mis sous verre. Enfin, avant

de trancher, faites également une comparaison des prix qui peuvent varier parfois étonnamment. En toute logique, les tarifs sont aussi fonction du format de l'album.

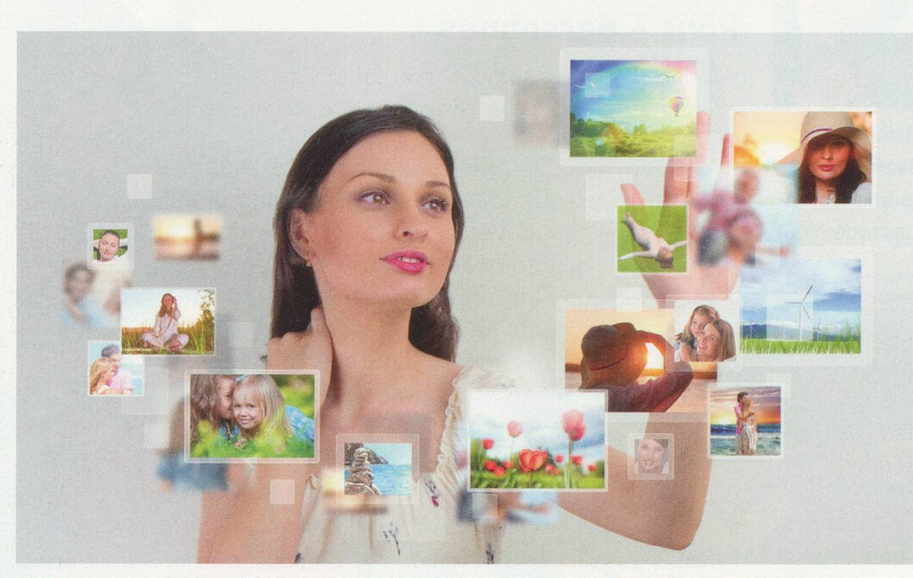

Limportant, c'est de bien réfléchir avant aux photos qu'on souhaite voir figurer dans son album.

ÉTAPE 2: vous avez sélectionné un logiciel. Avant de commencer la mise en page, constituez un dossier avec uniquement les photos que vous souhaitez voir apparaître dans votre album. Prévoyez-en assez, sinon vous risquez de devoir recommenà zéro. Certes, un système de sauvegarde pour le travail déjà réalisé est supposé vous épargner pareil tracas mais, lors de notre test, la connexion s'est interrom-Ensuite, il faut déterminer quelle assistance de mise en page vous souhaitez lors de cette étape et de quel temps vous disposez ou souhaitez consacrer à la chose. Cela dit, même une mise en page dite automatique ne vous évitera pas la corvée du recadrage, entre autres.

ÉTAPE 3: après une ultime fication des pages, de la qualité

des photos et du cadrage - faites une pause avant de procéder -, vous n'avez plus qu'à confirmer et à passer commande. Pour le paiement, cartes de crédit et autres sont les bienvenues. Votre album photo vous parviendra alors par courrier postal. Simple, non?

#### Pour les nostalgiques

Enfin, il y <sup>a</sup> toujours la sibilité de procéder à l'ancienne. Une fois vos photos sur l'ordinateur, vous pouvez transférer celles que vous souhaitez monà vos amis sur une clé USB et vous rendre dans un magasin où vous trouverez la borne ad hoc qui vous imprimera vos souvenirs de vacances comme par le passé. Il ne vous reste plus qu'à acheter un bon vieil album et des pastilles autocollantes. Pourquoi pas? J.-M. R.

### $\rightarrow$  SUR LE SITE

Les adresses pour choisir son site sur: bonasavoir.ch

Kudryashka

**A** 

海

 $\mathbf{e}_i$ 

**1** 

t.